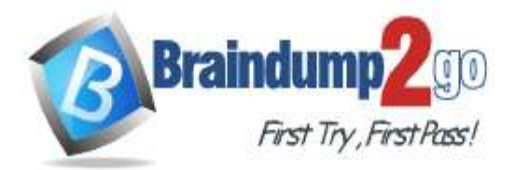

**[One Time!](https://www.braindump2go.com/)**

**Vendor: Microsoft**

## **Exam Code: MB-400**

## **Exam Name: Microsoft Power Apps + Dynamics 365 Developer**

## **New Updated Questions from Braindump2go (Updated in May/2020)**

## **Visit Braindump2go [and Download Full Version MB-400](https://www.braindump2go.com/mb-400.html) Exam Dumps**

### **QUESTION 30**

Hotspot Question

A company has a model-driven app.

A custom button on a form calls a JavaScript function that validates form data fields and creates a web basket. The JavaScript function then displays a message to the user.

Users are located in the United States, which uses ISO Code 1033, and France, which uses ISO Code 1036. Users in France report that the message displays in English.

You need to modify the RibbonDiffXml file to ensure that messages appear in the user's language.

How should you complete the CommandDefinition node? To answer, select the appropriate options in the answer area. NOTE: Each correct selection is worth one point.

### **Answer Area**

<CommandDefinitions> <CommandDefinition Id="GenerateBasket.Command"> <Actions> <JavaScriptFunction FunctionName=" generatebasket" Library="\$webresource:mb\_/scripts/basket.js">  $\blacktriangledown$  Value="  $^{\prime\prime}$ /> ć CrmParameter 1033 IntParameter 1036 StringParameter OrgLcid UserLcid </JavaScriptFunction> </Actions> </CommandDefinition>

</CommandDefinitions>

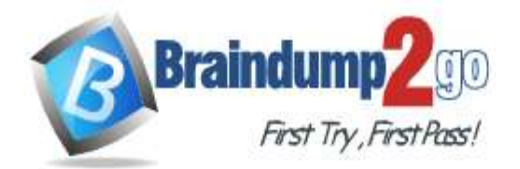

<CommandDefinitions> <CommandDefinition Id="GenerateBasket.Command"> <Actions>

<JavaScriptFunction FunctionName=" generatebasket" Library="\$webresource:mb\_/scripts/basket.js">

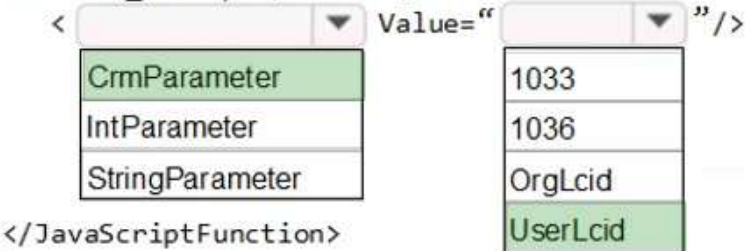

</Actions>

</CommandDefinition>

</CommandDefinitions>

### **Explanation:**

Box 1: CrmParameter

Ribbon actions are defined in the <Actions> element of a <CommandDefinition> element. There are several ways to pass contextual Dynamics 365 for Customer Engagement information as query string parameters to a URL by using the ribbon.

You can use a <JavaScriptFunction> element together with a <CrmParameter> element.

Box 2: UserLcid

Userlcid User Language Code: Language code identifier that is used by the current user. Reference:

https://docs.microsoft.com/en-us/dynamics365/customerengagement/on-premises/developer/customize-dev/passparameters-url-by-using-ribbon

### **QUESTION 31**

Hotspot Question

A company has a model-driven app that captures applications from prospective students.

You are asked to create a new re-usable custom component using the PowerApps component framework (PCF).

The custom component must allow entry of a date of birth and validate that the applicant is not a minor.

You create the class AdultDatePicker in the TypeScript file Index.ts and the style sheet DatePicker.css.

You need to define the component to be available only for relevant fields and its properties when used in a form.

How should you complete the manifest? To answer, select the appropriate options in the answer area.

NOTE: Each correct selection is worth one point.

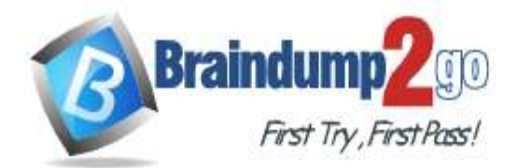

**Answer:** 

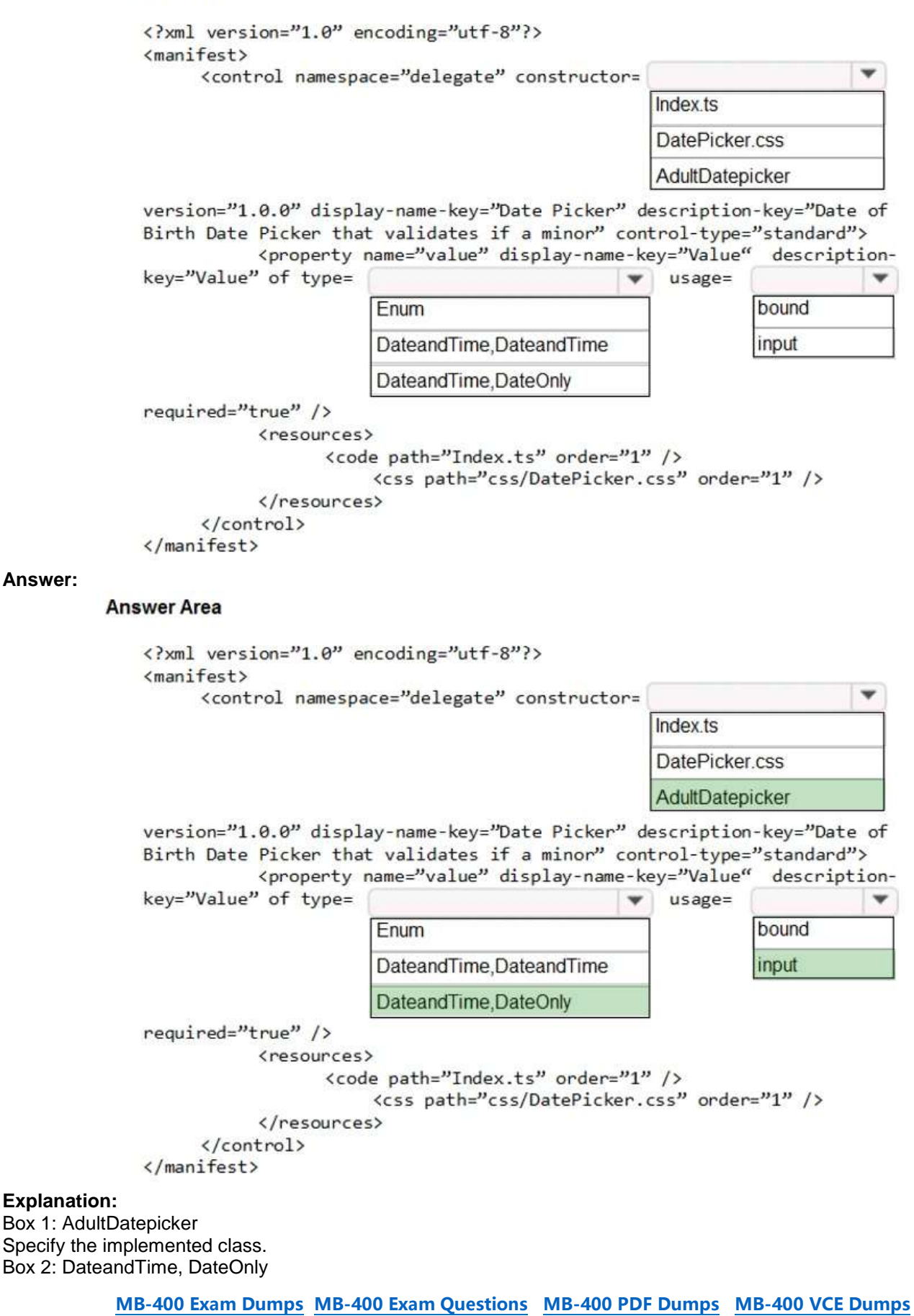

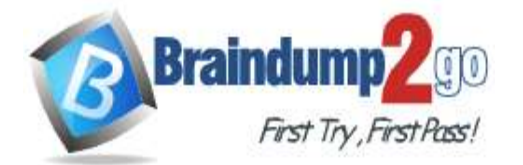

The custom component must allow entry of a date of birth and validate that the applicant is not a minor. DateOnly is enough.

Box 3: input

Reference:

https://docs.microsoft.com/en-us/powerapps/developer/component-framework/implementing-controls-using-typescript

### **QUESTION 32**

Hotspot Question

You need to complete a PowerApps component framework (PCF) control.

How should you define the order in the manifest? To answer, select the appropriate options in the answer area. NOTE: Each correct selection is worth one point.

### **Answer Area**

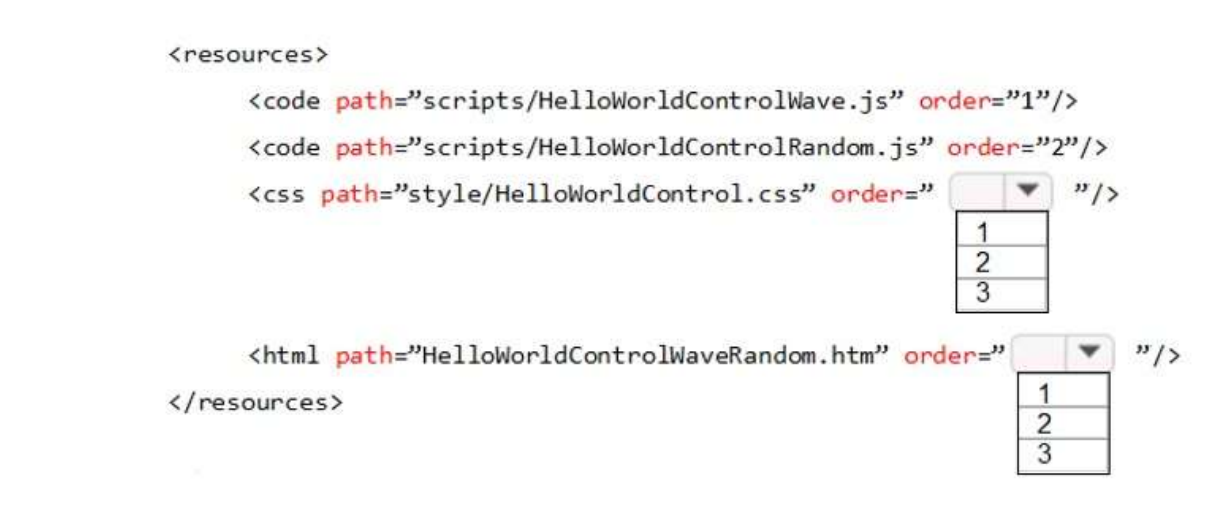

### **Answer:**

### **Answer Area**

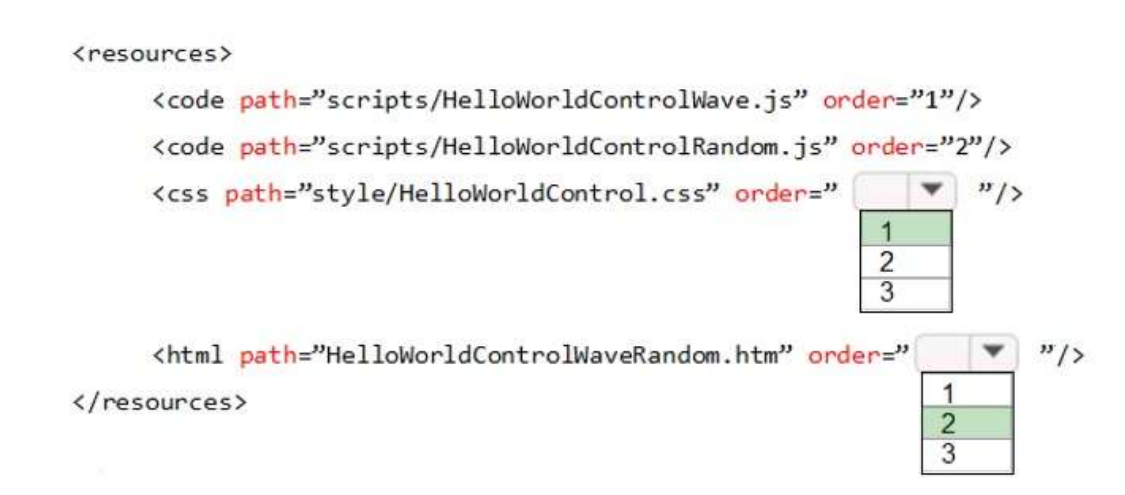

### **Explanation:**

The order property specifies the order of a flexible item relative to the rest of the flexible items inside the same container. Reference:

https://www.w3schools.com/jsref/prop\_style\_order.asp

### **QUESTION 33**

Hotspot Question A manufacturing company takes online orders. The company requires validation of order changes. Requirements are as follows:

**MB-400 [Exam Dumps](https://www.braindump2go.com/mb-400.html) MB-400 [Exam Questions](https://www.braindump2go.com/mb-400.html) MB-400 [PDF Dumps](https://www.braindump2go.com/mb-400.html) MB-400 [VCE Dumps](https://www.braindump2go.com/mb-400.html)**

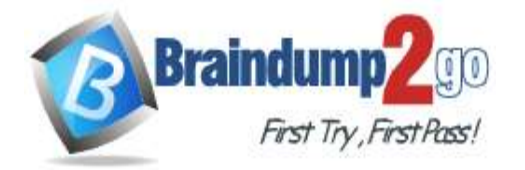

**[One Time!](https://www.braindump2go.com/)**

### - If validation is successful, the order is submitted.

- If exceptions are encountered, a message must be shown to the customer. You need to set up and deploy a plug-in that encapsulates the rules. Which options should you use? To answer, select the appropriate options in the answer area. NOTE: Each correct selection is worth one point.

### **Answer Area**

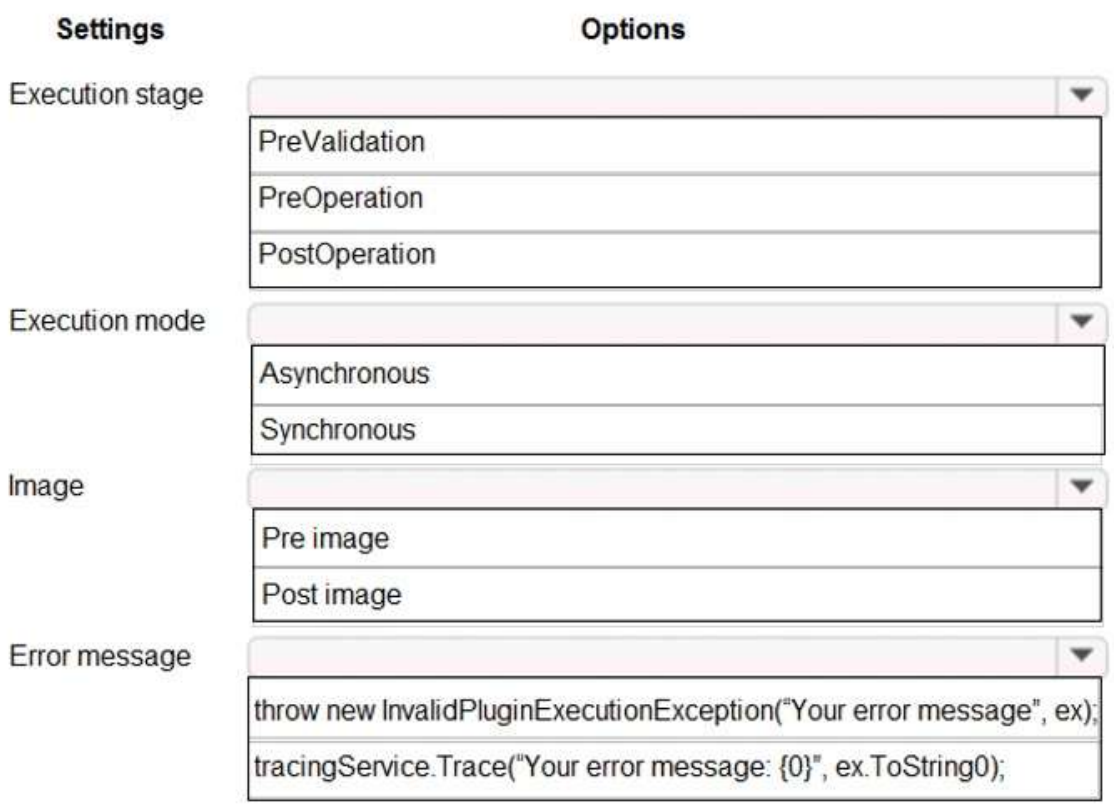

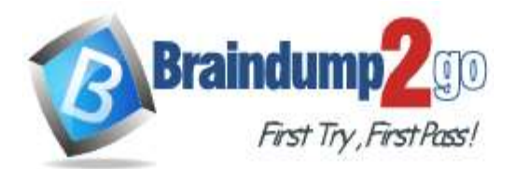

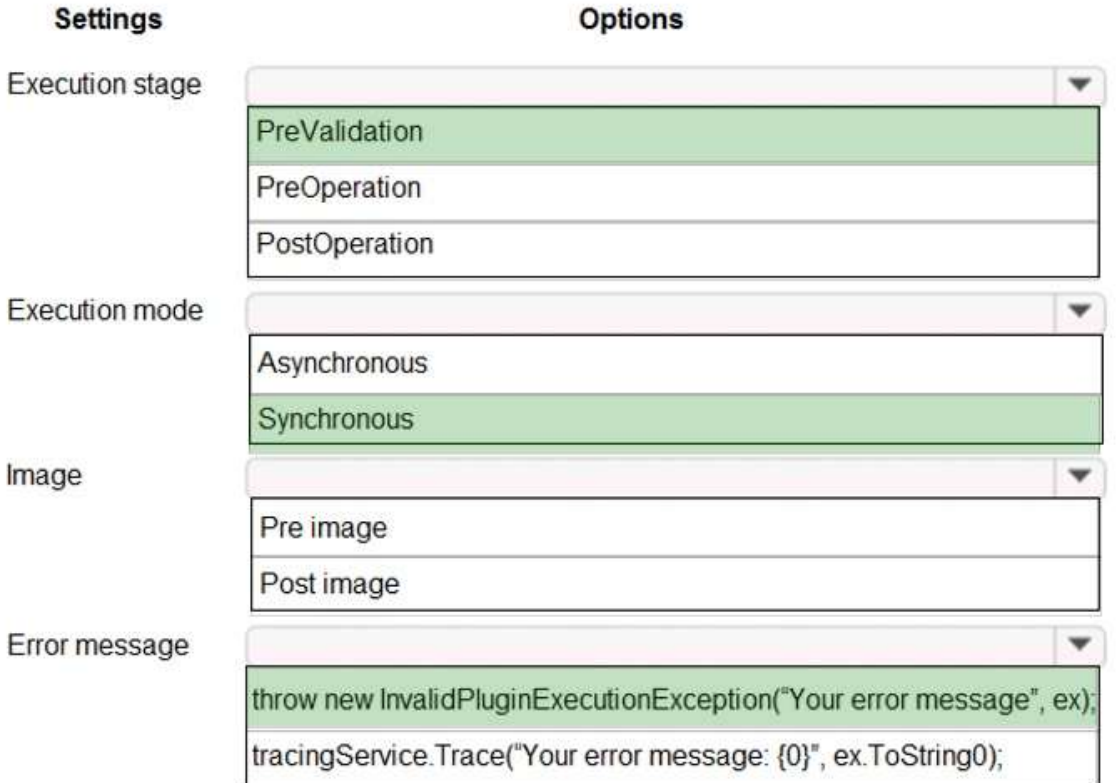

### **Explanation:**

Box 1: PreValidation **PreValidation** Pre-event/Pre-Validation

This stage executes before anything else, even before basic validation if the triggering action is even allowed based on security. Therefore, it would be possible to trigger the plug-in code even without actually having permission to do so and great consideration must be used when writing a pre-validation plug-in. Also, execution in this stage might not be part of the database transaction.

Examples:-security checks being performed to verify the calling or logged on user has the correct permissions to perform the intended operation.

Note: Ideally, you should only cancel operations using synchronous plug-ins registered in the PreValidation stage. This stage usually occurs outside the main database transaction. Cancelling an operation before it reaches the transaction is highly desirable because the cancelled operation has to be rolled back.

Box 2: Synchronous

When you throw an InvalidPluginExecutionException exception within a synchronous plug-in an error dialog with your message will be displayed to the user.

Box 3: Pre Image

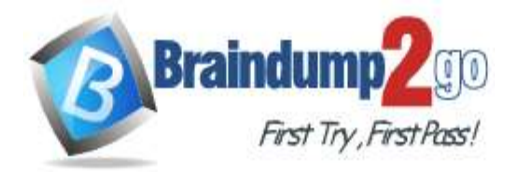

# When are the different images available in the event execution pipeline?

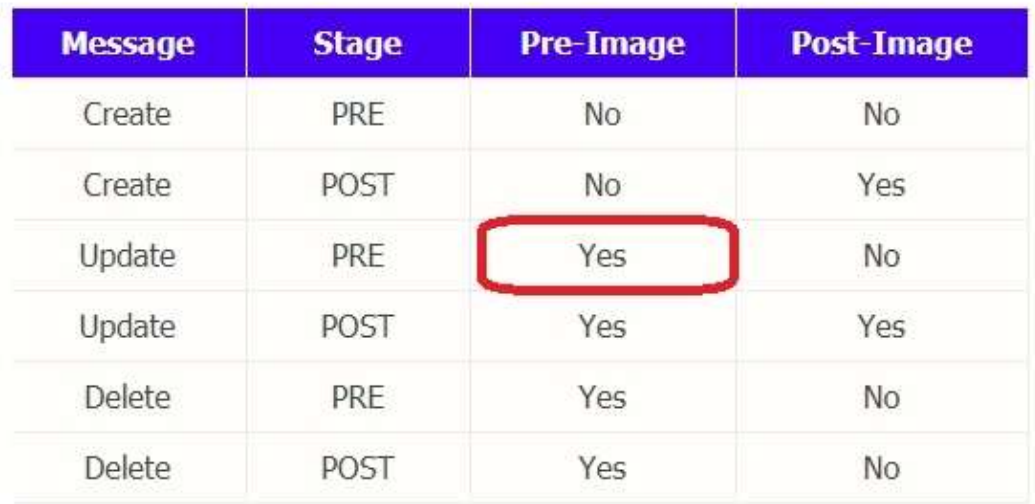

Box 4: Throw new InvalidPluginExecutionException("Your error message", ex); When you throw an InvalidPluginExecutionException exception within a synchronous plug-in an error dialog with your message will be displayed to the user.

Reference:

https://docs.microsoft.com/en-us/powerapps/developer/common-data-service/handle-exceptions https://community.dynamics.com/crm/b/thinkdynamicdodynamic/posts/pre-image-and-post-image-in-dynamics-crm

### **QUESTION 34**

Drag and Drop Question

You are creating a flow using the Common Data Service (CDS) connector.

You need to select the appropriate triggers.

Which triggers should you use? To answer, drag the appropriate triggers to the correct scenarios. Each trigger may be used once, more than once, or not at all. You may need to drag the split bar between panes or scroll to view content. NOTE: Each correct selection is worth one point.

### **Triggers**

**Answer Area** 

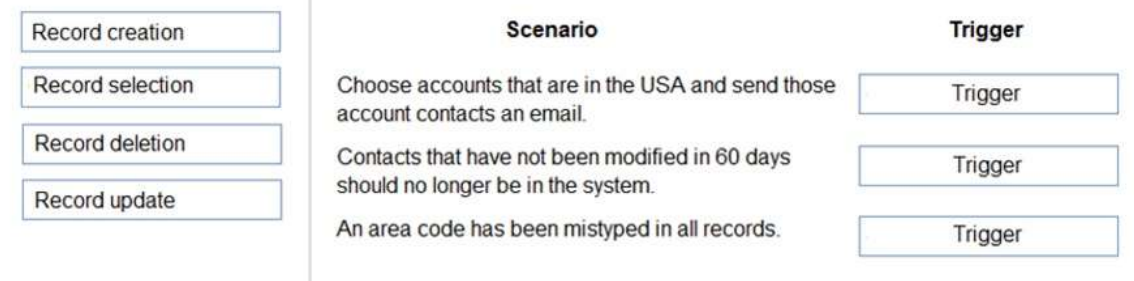

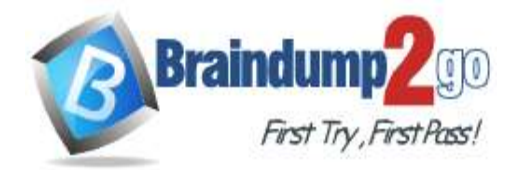

**[One Time!](https://www.braindump2go.com/)**

### **Triggers**

### **Answer Area**

**Answer Area** 

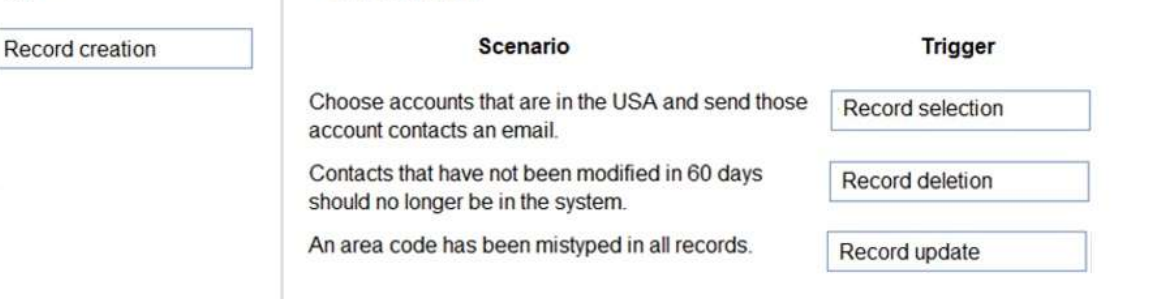

### **QUESTION 35**

### Drag and Drop Question

A company is creating a new system based on Common Data Service.

You need to select the features that meet the company's requirements.

Which options should you use? To answer, drag the appropriate options to the correct requirements. Each option may be used once, more than once, or not at all. You may need to drag the split bar between panes or scroll to view content.

NOTE: Each correct selection is worth one point.

### Options

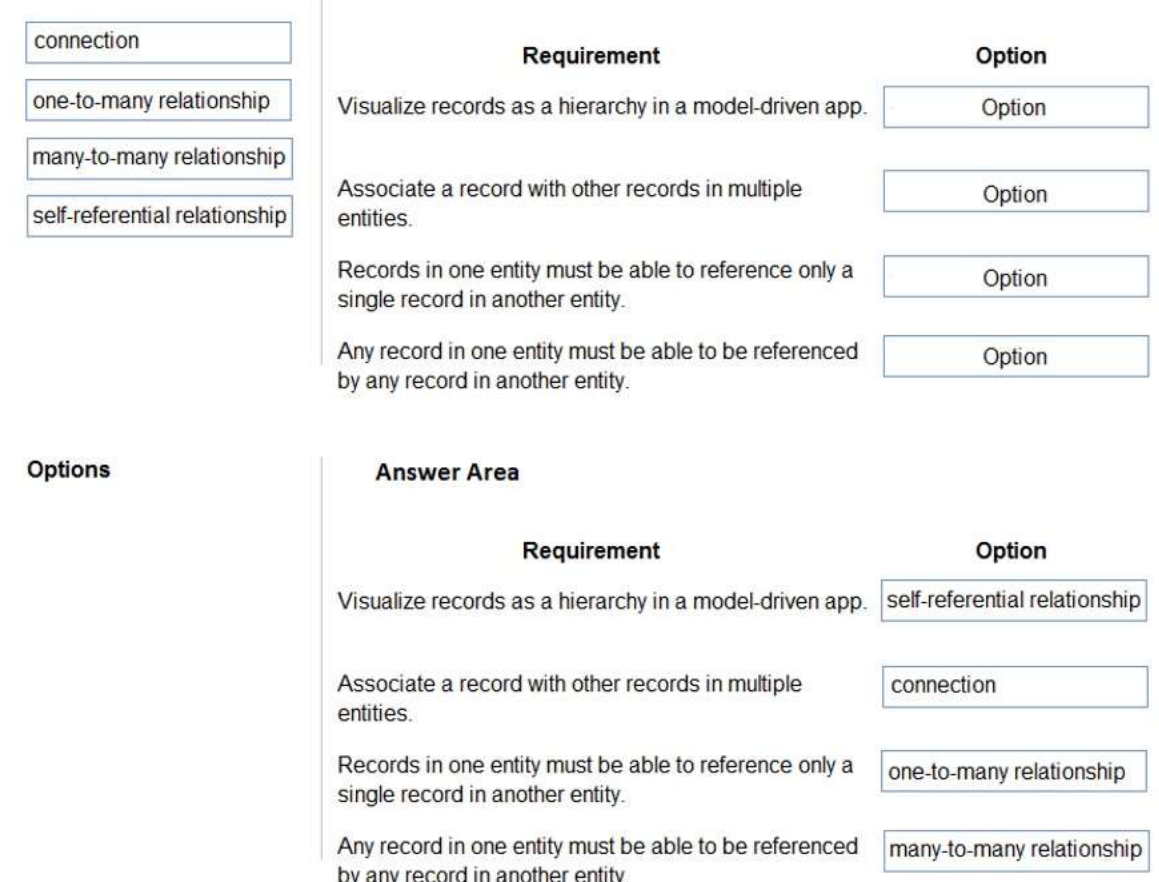

### **Explanation:**

**Answer:** 

Box 1: self-referential relationship

Box 2: connection

There are other less formal kinds of relationships between records that are called connections. For example, it may be useful to know if two contacts are married, or perhaps they are friends outside of work, or perhaps a contact used to work for another account. Most businesses won't generate reports using this kind of information or require that it is

**MB-400 [Exam Dumps](https://www.braindump2go.com/mb-400.html) MB-400 [Exam Questions](https://www.braindump2go.com/mb-400.html) MB-400 [PDF Dumps](https://www.braindump2go.com/mb-400.html) MB-400 [VCE Dumps](https://www.braindump2go.com/mb-400.html)**

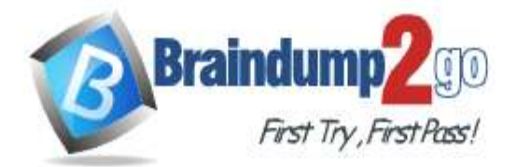

entered, so it's probably not worthwhile to create entity relationships.

Box 3: one-to-many relationship

Box 4: many-to-many relationship

Reference:

https://docs.microsoft.com/en-us/powerapps/maker/common-data-service/create-edit-entity-relationships

### **QUESTION 36**

Hotspot Question

You have a model-driven app that uses the Common Data Service (CDS). You create three custom entities that are in many-to-one parental relationships with the Account entity.

You run a real-time workflow that assigns an account you own to another user. You receive the error message as shown in the Error Message exhibit. (Click the Error Message tab.)

Summary Details Related

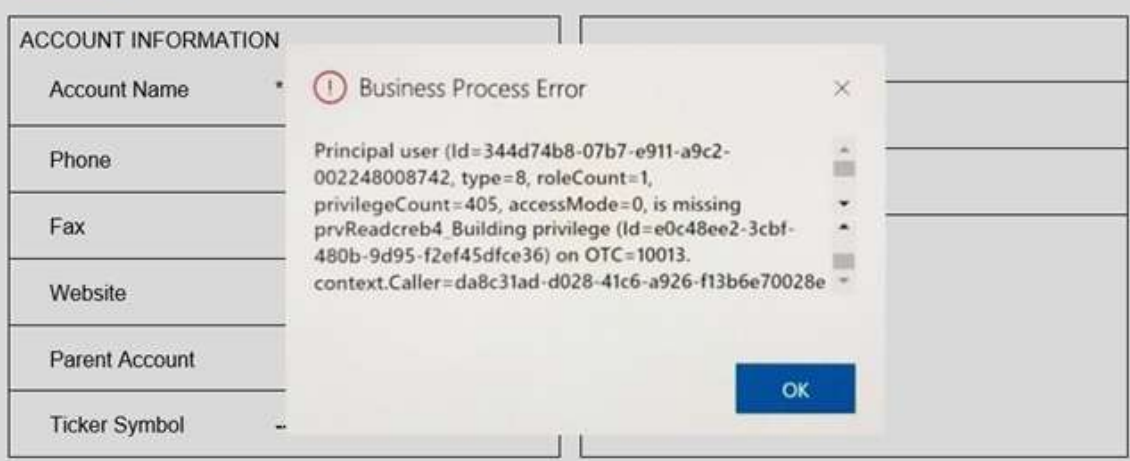

You check the security roles for the user as shown in the Manage User Roles exhibit. (Click the Manage User Roles tab.).

# **Manage User Roles**

10000

 $\mathsf{x}$ 

What roles would you like to apply to the 1 User you have selected?

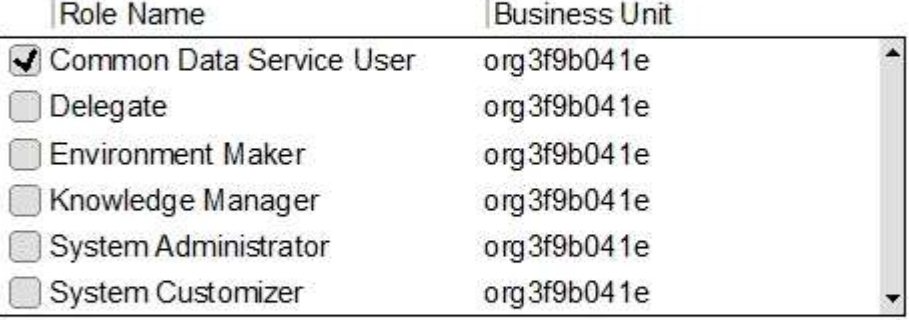

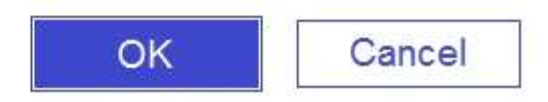

You also check the privileges for that role as shown in the Common Data Service User Security Role exhibit. (Click the Security Role tab.)

> **MB-400 [Exam Dumps](https://www.braindump2go.com/mb-400.html) MB-400 [Exam Questions](https://www.braindump2go.com/mb-400.html) MB-400 [PDF Dumps](https://www.braindump2go.com/mb-400.html) MB-400 [VCE Dumps](https://www.braindump2go.com/mb-400.html) <https://www.braindump2go.com/mb-400.html>**

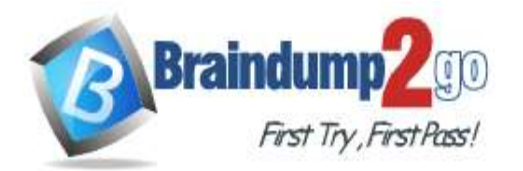

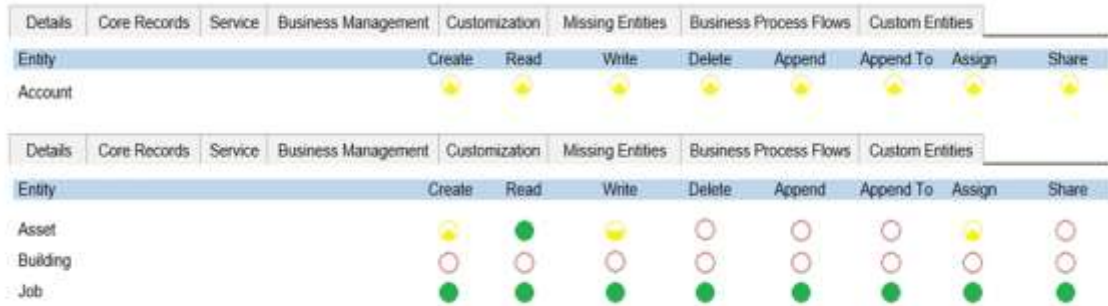

You need to prevent the error from recurring.

For each of the following statements, select Yes if the statement is true. Otherwise, select No. NOTE: Each correct selection is worth one point.

## **Answer Area**

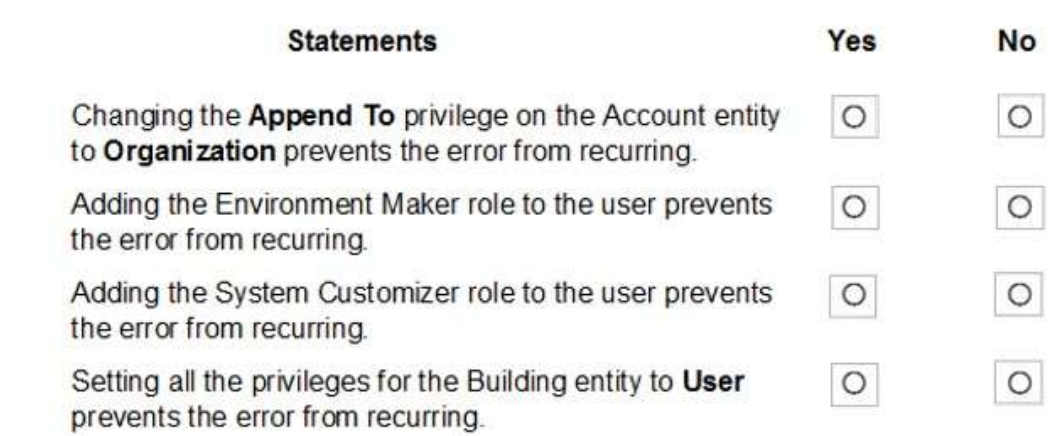

### **Answer:**

## **Answer Area**

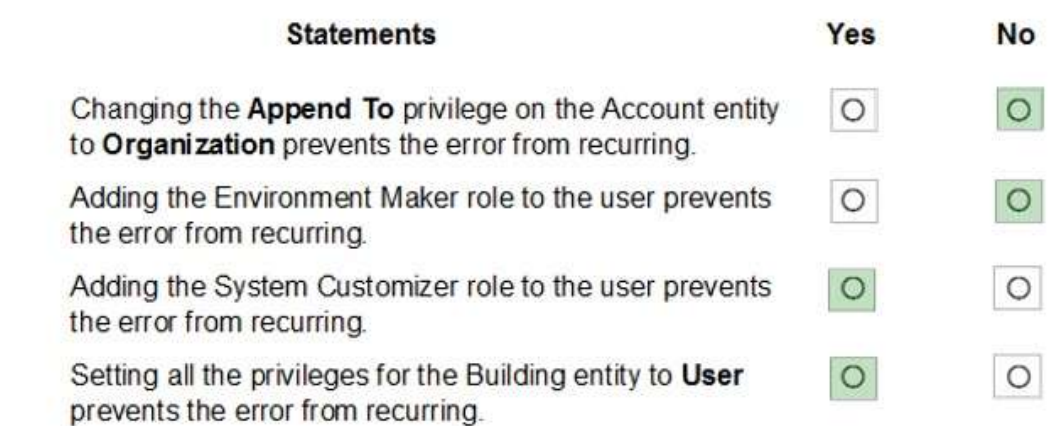

### **Explanation:**

Box 1: No There is a read error.

Box 2: No

Note: The Environment Maker role can create resources within an environment including apps, connections, custom connectors, gateways, and flows using Power Automate.

Box 3: Yes

The System Customizer role is similar to the System Administrator role which enables non-system administrators to

**MB-400 [Exam Dumps](https://www.braindump2go.com/mb-400.html) MB-400 [Exam Questions](https://www.braindump2go.com/mb-400.html) MB-400 [PDF Dumps](https://www.braindump2go.com/mb-400.html) MB-400 [VCE Dumps](https://www.braindump2go.com/mb-400.html)**

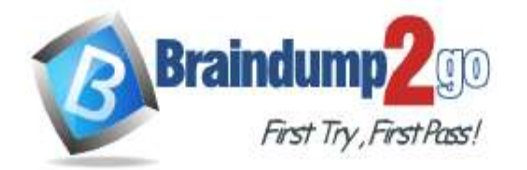

 $\mathbf{v}$ 

customize Dynamics 365. A Customizer is a user who customizes entities, attributes and relationships. Box 4: Yes

### **QUESTION 37**

Hotspot Question

A company delivers packages to businesses and consumers. A custom entity named Package captures the package details.

You need to add the following sets of fields to the entity and leverage the built-in operations of the platform:

- A set of fields to represent the package length, width, depth, and weight. The maximum value for any dimension is 100 centimeters.

- A set of fields for time-sensitive attributes to calculate the efficiency of a delivery based on the existing custom fields: Pickup time and Delivery time. Results of the calculations must be stored as whole numbers.

Which constructs should you use? To answer, select the appropriate options in the answer area.

NOTE: Each correct selection is worth one point.

**Answer Area** 

### **Requirement**

Calculate the efficiency of the delivery.

### Construct

DIFFINMINUTES(Created On, Modified On) DIFFINMINUTES(Created On, Delivery Time)

DIFFINHOURS(Created On, Modified On)

DIFFINHOURS(Created On, Delivery Time)

Select the data type that has additional transformations applied before the data is displayed.

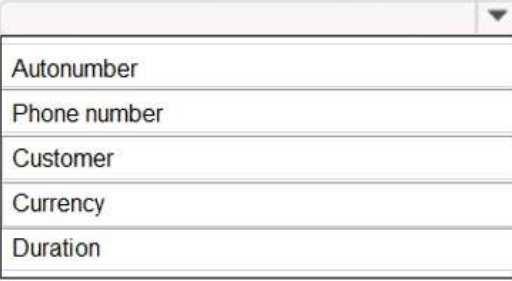

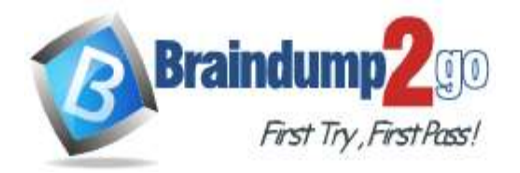

 **Braindump2go [Guarantee All Exams](https://www.braindump2go.com/) 100% Pass [One Time!](https://www.braindump2go.com/)**

**Answer Area** 

### **Requirement**

### Construct

Calculate the efficiency of the delivery.

DIFFINMINUTES(Created On, Modified On) DIFFINMINUTES(Created On, Delivery Time) DIFFINHOURS(Created On, Modified On) DIFFINHOURS(Created On, Delivery Time)

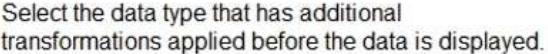

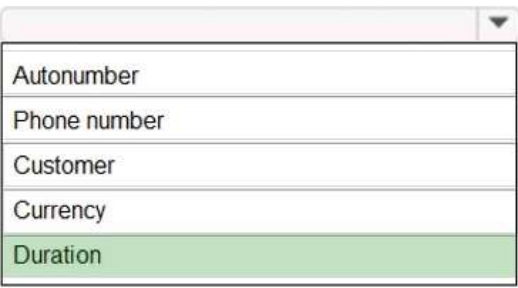

### **Explanation:**

Box 1: DIFFINMINUTES(Created On, Delivery Time)

DIFFINMINUTES (date and time, date and time) returns the difference in minutes between two Date and Time fields as a whole Number

Box 2: Duration

Duration fields can be used to show a whole number as x number of minutes, x number of hours or x number of days instead of just showing the whole number of minutes to the user. Out of the box, CRM activities such as Phone Calls use the Duration field to track the length of time a phone call lasted. For new Phone Call activity records, the Duration field is set to 30 minutes, but the user can update that prior to completing the phone call activity record. Prior to the user updating the field, they can click on the Optionset arrow and choose a formatted duration.

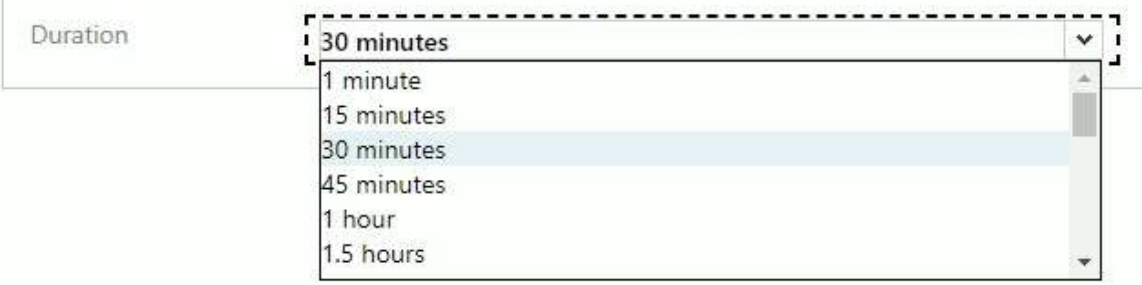

Reference:

https://docs.microsoft.com/en-us/dynamics365/customerengagement/on-premises/customize/define-calculated-fields https://www.arbelatech.com/insights/blog/how-to-use-duration-fields-in-dynamics-365-for-sales.html

### **QUESTION 38**

Hotspot Question

You are developing an app for a sales team to record contact details in their Common Data Service (CDS) database. The app must handle loss of network and save the data to CDS when reconnected.

The main screen of the app has a form to collect contact data and a button. The OnSelect property for the button has the following expression:

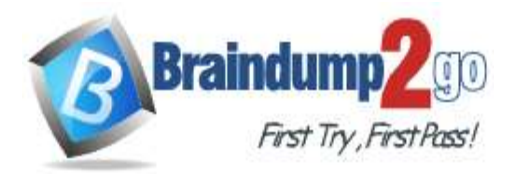

 **Braindump2go [Guarantee All Exams](https://www.braindump2go.com/) 100% Pass [One Time!](https://www.braindump2go.com/)**

 $1. If ($ 2. Connection.Connected, 3. Path( 4. Contacts, 5. Defaults(Contacts),  $6.$  { 7. 'First Name': DataCardValue\_FirstName.Text, 'Last Name': DataCardValue\_LastName.Text  $8.$ }  $9.$  ); 10. Navigate(ConfirmationScreen,ScreenTransition.Fade)  $11.$ , 12. ClearCollect( 13. LocalRecord,  $14.$  { 15. 'First Name': DataCardValue\_FirstName.Text, 'Last Name': DataCardValue\_LastName.Text  $16.$ }  $17.$  ); 18. SaveData(LocalRecord, "LocalRecord"); 19. Navigate(PendingScreen,ScreenTransition.Fade)  $20.$ )

For each of the following statements, select Yes if the statement is true. Otherwise, select No. NOTE: Each correct selection is worth one point.

## **Answer Area**

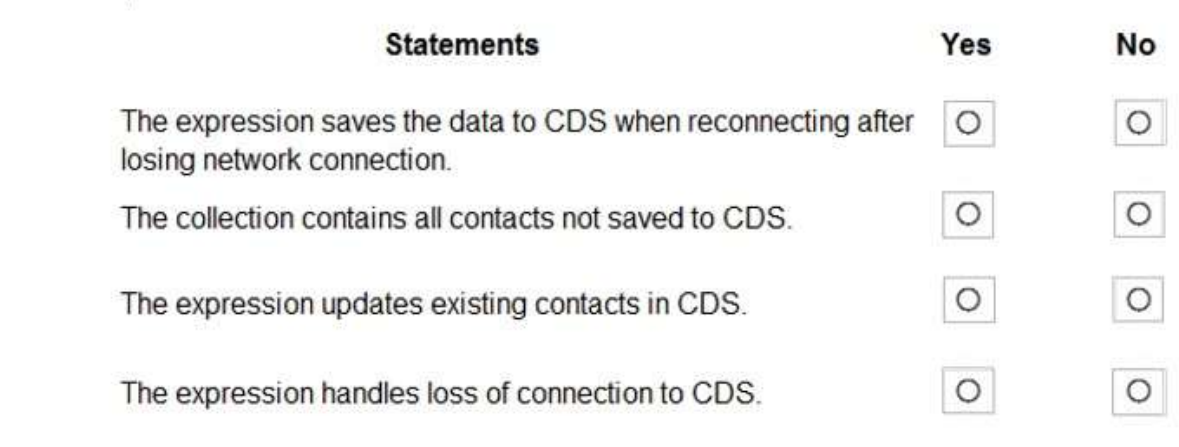

### **Answer:**

## **Answer Area**

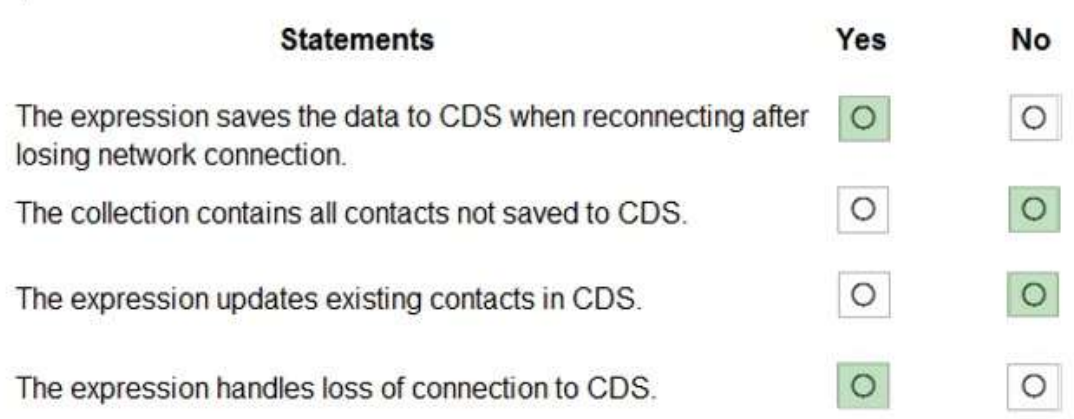

### **Explanation:**

**MB-400 [Exam Dumps](https://www.braindump2go.com/mb-400.html) MB-400 [Exam Questions](https://www.braindump2go.com/mb-400.html) MB-400 [PDF Dumps](https://www.braindump2go.com/mb-400.html) MB-400 [VCE Dumps](https://www.braindump2go.com/mb-400.html) <https://www.braindump2go.com/mb-400.html>**

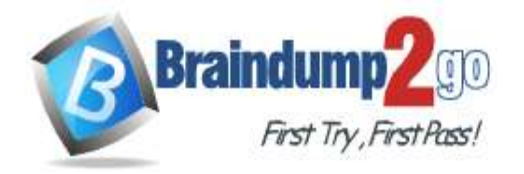

Box 1: Yes

LoadData and SaveData combine to form a simple mechanism to store small amounts of data on a local device. By using these functions, you can add simple offline capabilities to your app.

Box 2: No

Box 3: No

Box 4: Yes

Reference:

https://docs.microsoft.com/en-us/powerapps/maker/canvas-apps/offline-apps

### **QUESTION 39**

### Hotspot Question

A company is preparing to go live with their Dynamics 365 Customer Engagement solution, but first they need to migrate data from a legacy system. The company is migrating accounts in batches of 1,000. When the data is saved to Dynamics 365 Customer Engagement, the IDs for the new accounts must be output to a log file.

You have the following code:

```
1. ExecuteMultipleRequest request = new ExecuteMultipleRequest()
 2. {
       Settings = new ExecuteMultipleSettings()
 \overline{3}.
 \mathbf{4}.
      \{5.
         ContinueOnError = true,
         ReturnResponses = false
 6.
 7.
       },
       Requests = new OrganizationRequestCollection()
 8.
9.};
10. GetAccountData(request.Requests);
11. ExecuteMultipleResponse responseWithResults = (ExecuteMultipleResponse)crmSvc.Execute(request);
12. foreach (var responseItem in responseWithResults.Responses)
13. {
14.15.}
```
For each of the following statements, select Yes if the statement is true. Otherwise, select No. NOTE: Each correct selection is worth one point.

### **Answer Area**

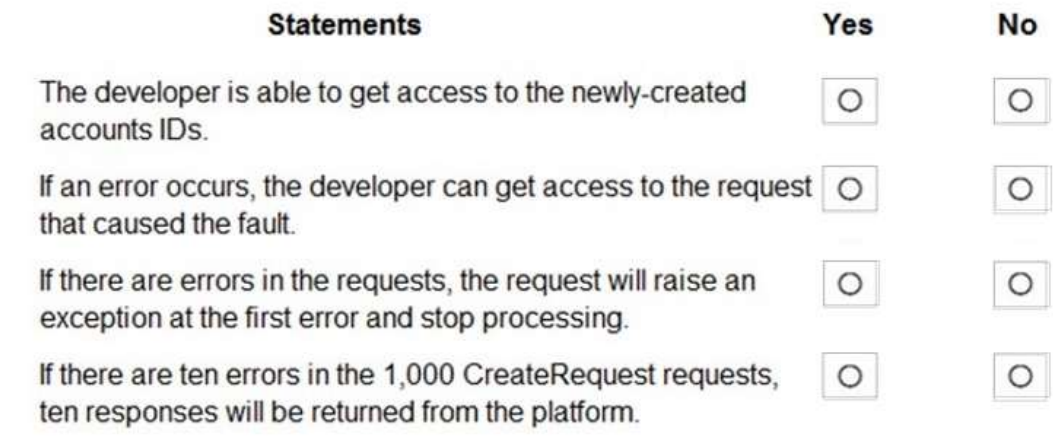

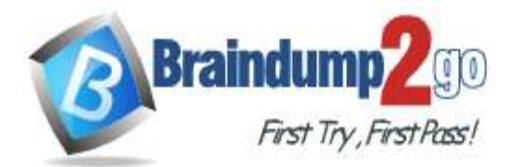

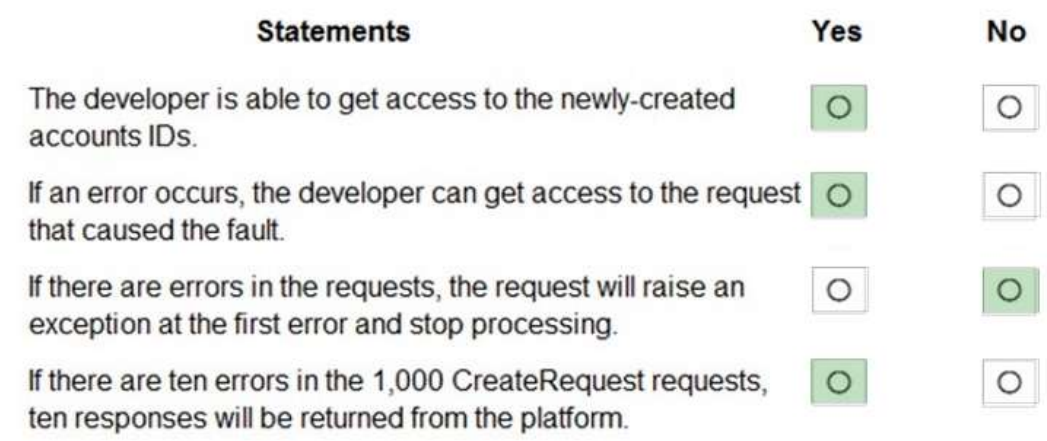

### **Explanation:**

Box 1: Yes

Box 2: Yes

Even when ReturnResponses is false, the Responses collection will not be empty if errors are returned. If errors are returned, there will be one response item in the collection for each processed request that returned a fault and Fault will be set to the actual fault that occurred.

Box 3: No

ContinueOnError, here set to true: when true, continue processing the next request in the collection even if a fault has been returned from processing the current request in the collection. When false, do not continue processing the next request.

Box 4: Yes

Even when ReturnResponses is false, the Responses collection will not be empty if errors are returned. If errors are returned, there will be one response item in the collection for each processed request that returned a fault and Fault will be set to the actual fault that occurred.

Reference:

https://docs.microsoft.com/en-us/powerapps/developer/common-data-service/org-service/execute-multiple-requests

### **QUESTION 40**

### Drag and Drop Question

A company creates a custom connector to use in a flow named Search Company.

When this custom connector is used, requests must be redirected to a different endpoint at runtime.

You need to apply a policy to the custom connector to route calls to a different endpoint.

Which three actions should you perform in sequence? To answer, move the appropriate actions from the list of actions to the answer area and arrange them in the correct order.

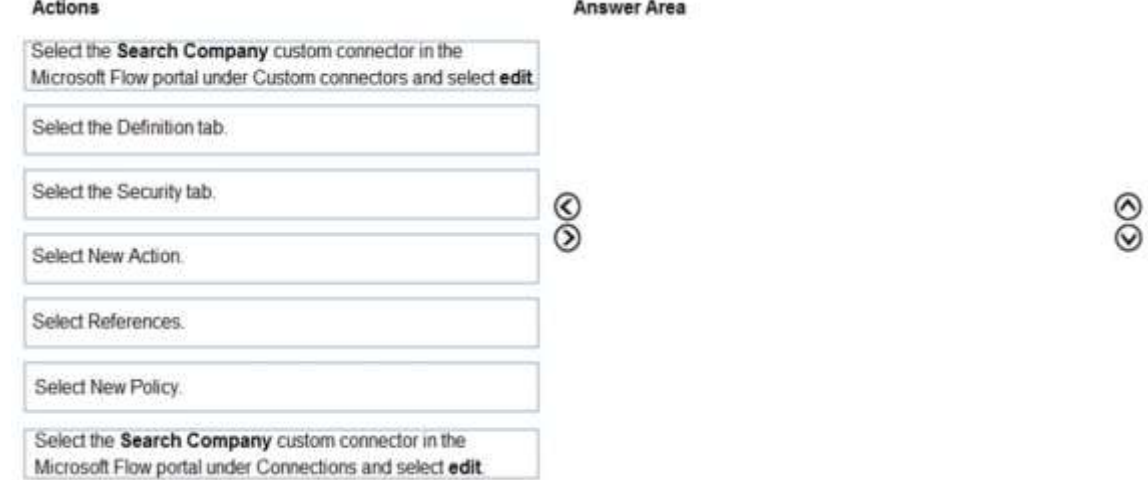

#### **Answer:**

## **MB-400 [Exam Dumps](https://www.braindump2go.com/mb-400.html) MB-400 [Exam Questions](https://www.braindump2go.com/mb-400.html) MB-400 [PDF Dumps](https://www.braindump2go.com/mb-400.html) MB-400 [VCE Dumps](https://www.braindump2go.com/mb-400.html)**

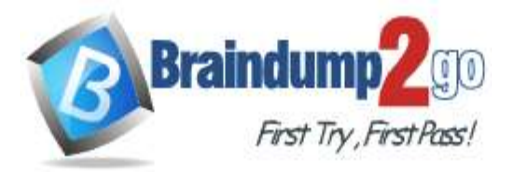

**[One Time!](https://www.braindump2go.com/)**

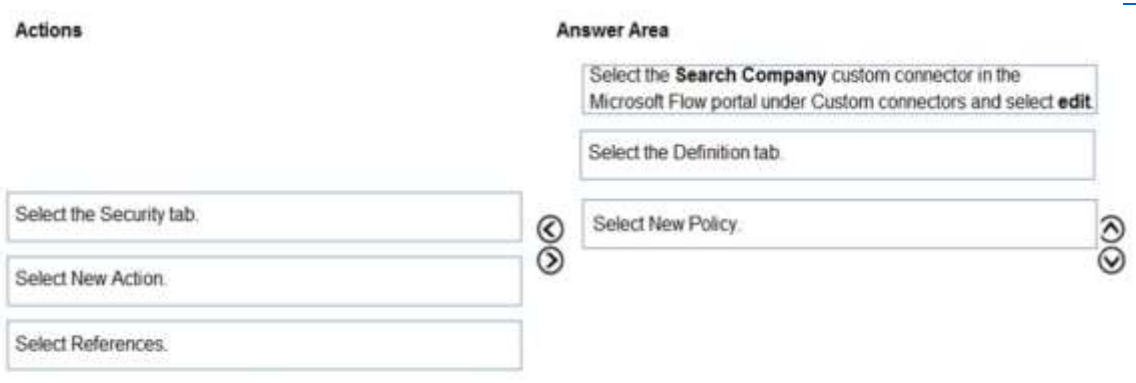

Select the Search Company custom connector in the Microsoft Flow portal under Connections and select edit

### **Explanation:**

Step 1: Select the Search Company custom connector in the Microsoft Flow portal under Custom connectors and select edit.

Login to the Microsoft Flow portal, and on right top corner click on the settings icon and then click on custom connectors option.

Step 2: Select the Definition tab

Policy template are available only for custom connectors. To use a policy template, open Power Automate portal and either create a new custom connector or edit an existing one.

1. In the custom connector wizard, select the Definition page.

2. From the Definition page, select New Policy.

3. Etc.

Step 3: Select New Policy

Reference:

https://docs.microsoft.com/en-us/connectors/custom-connectors/policy-templates\